## **How to Create a Package in cPanel**

1) Log in to your WHM: SERVER-IP/WHM.

2) Type "Add a Package" in the search box at the top left and click the menu item.

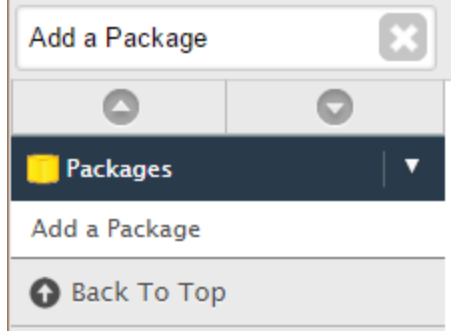

3) Type a name for the package.

l.

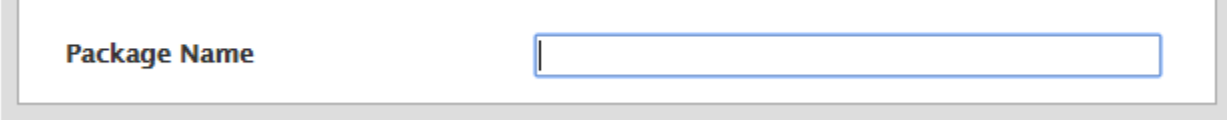

4) Select the desired amount of resources.

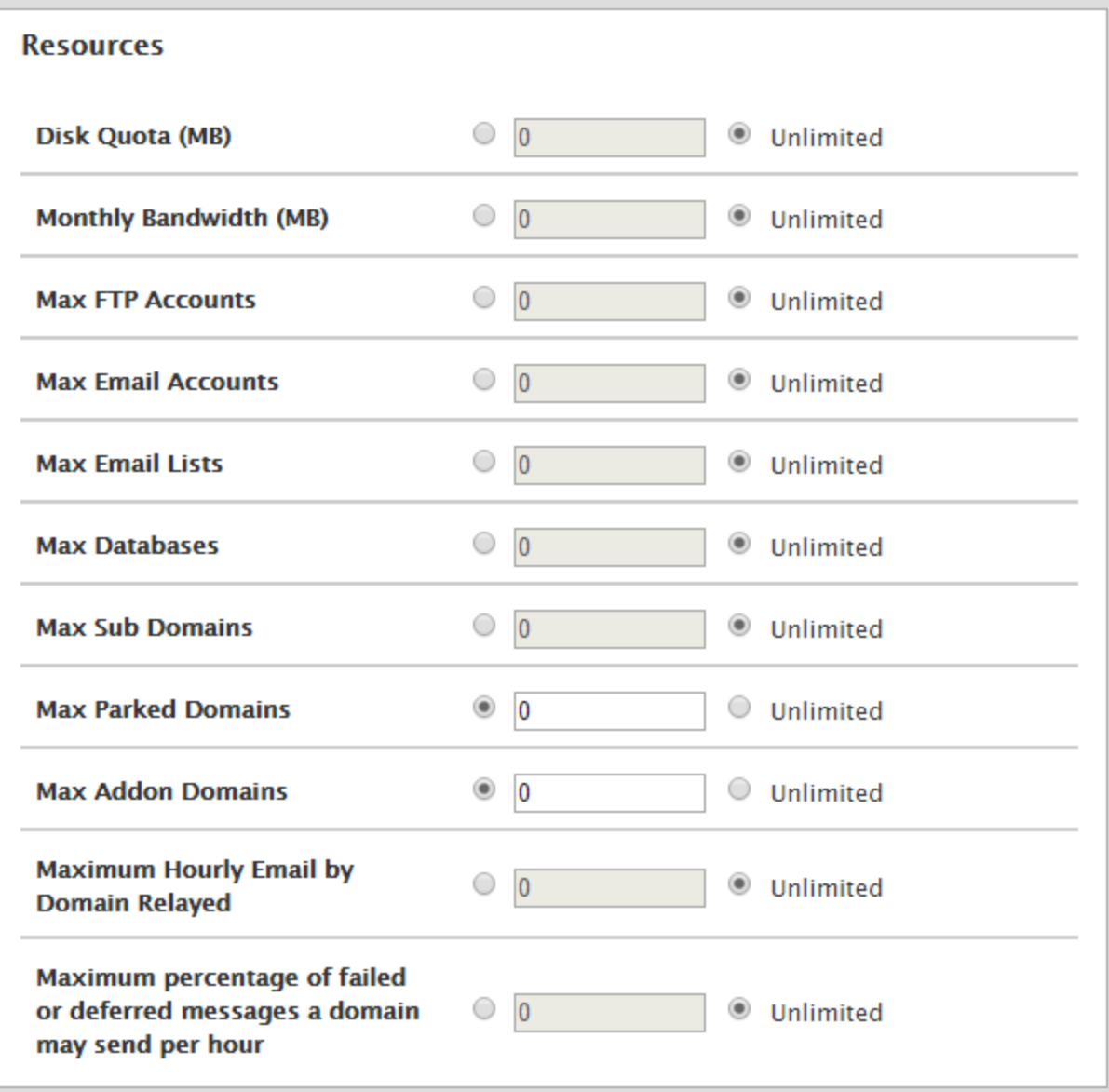

5) Select the desired options: Dedicated IP, Shell Access, CGI access, and Digest Authentication at account creation.

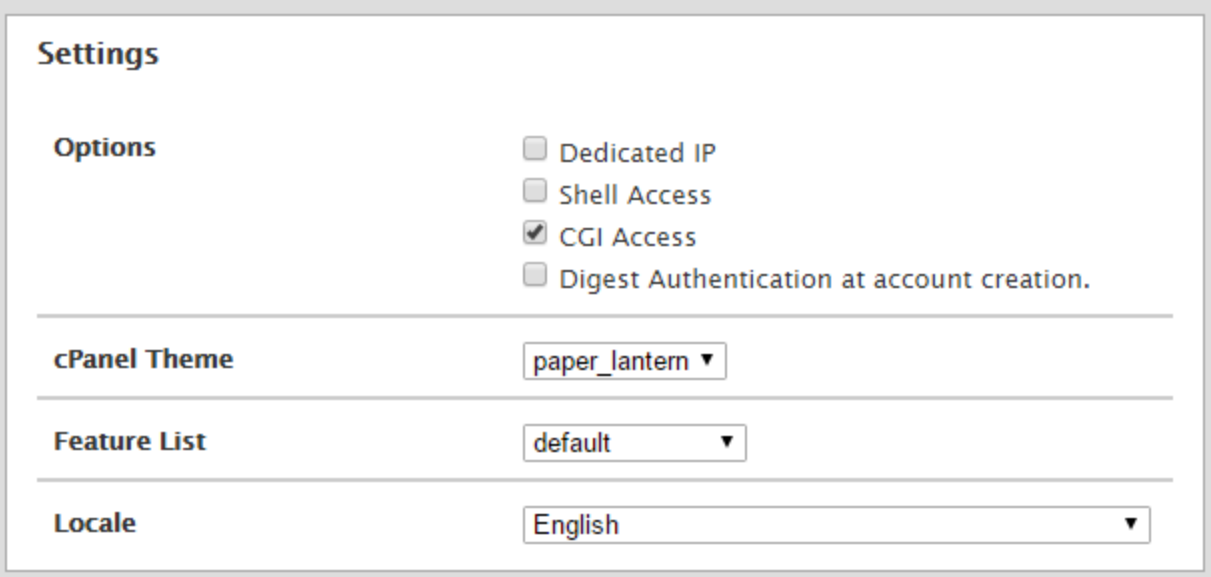

6) Select your cPanel theme, feature list, and locale

7) Click "Add" and you will see "Creating new package Package\_Name" loading bar and then a subsequent "Success!" on the bottom of the page.

This article was written by Support Tech Jeremiah F.